Bod č. 1 Po instalaci náplně se mohou být zobrazované hladiny inkoustu na libovolné úrovni - příklady jsou uvedeny na obr. 1 – 3. Hladiny mohou být v rozmezí od úplně plné po úplně prázdnou - **tento ukazatel neukazuje skutečný stav inkoustu v náplni.** Pokračujeme v tisku dokud nenastane situace popsaná v bodě č. 2.

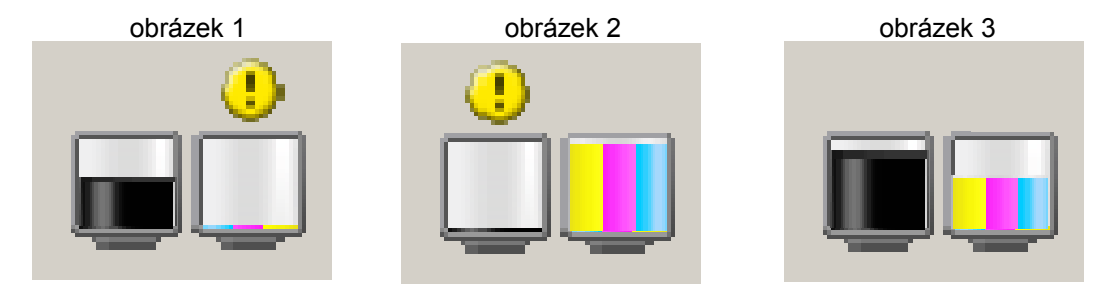

Bod č. 2 Pokud se na monitoru pc zobrazí hlášení uvedené na obr. 4, je nutné **stisknout alespoň na 5 sekund tlačítko storno**. Toto tlačítko najdete na Poznámka: **Detekce hladiny bude vypnuta pouze pro tuto konkrétní náplň, uvedený postup je nutné opakovat pro černou i barevnou náplň zvlášť a zároveň po vložení nových náplní je detekce opět plně funkční.** tiskárně, má symbol trojúhelníku v kruhu - viz obr. 5. Tímto dojde k vypnutí detekce hladiny inkoustu a tiskárnu bude možné normálně používat.

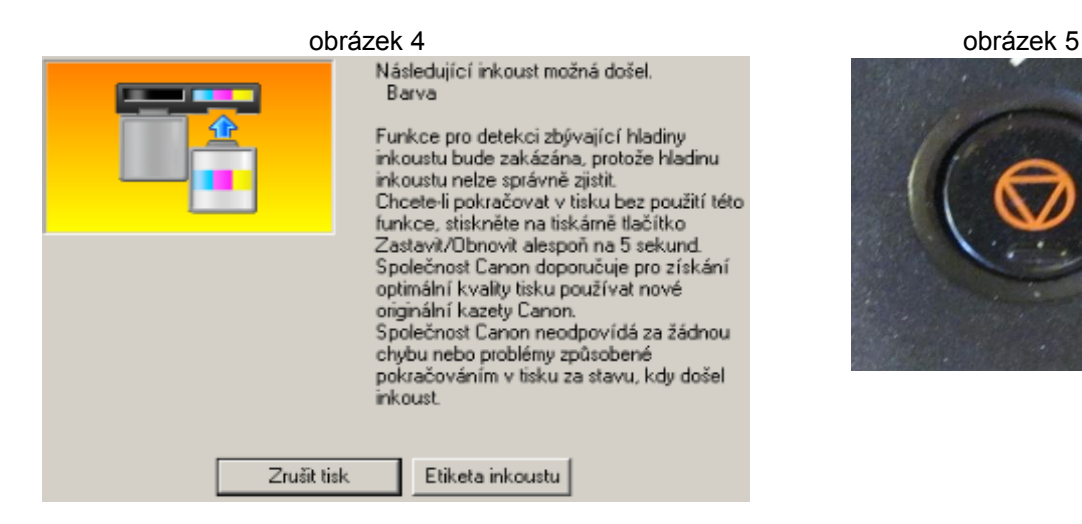

Bod č. 3 **Náplň měníme až tehdy, když na vytištěné stránce chybí jedna z barev.**